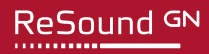

## **ReSound Tech Tip: Create a Dedicated Face Mask Program**

## **Create a Face Mask program using ReSound Smart Fit 1.8:**

- 1) Create a new program based on the "All-Around" setting (copy and paste).
- 2) Increase the gain on G50 by +3 or +4dB between 1500 to 8000Hz.
- 3) Check device controls: for manual controls, activate the short button push to allow your patient to select the new program.
- 4) Summary: save and exit without activating AutoRelate.
- 5) In ReSound Smart Fit 1.8, programs can be renamed under Tools>Manage Program Name, but the updated program names will not be reflected in the fitting software program tabs. The new program names will be visible to the patient in the ReSound Smart 3D app or iOS settings.

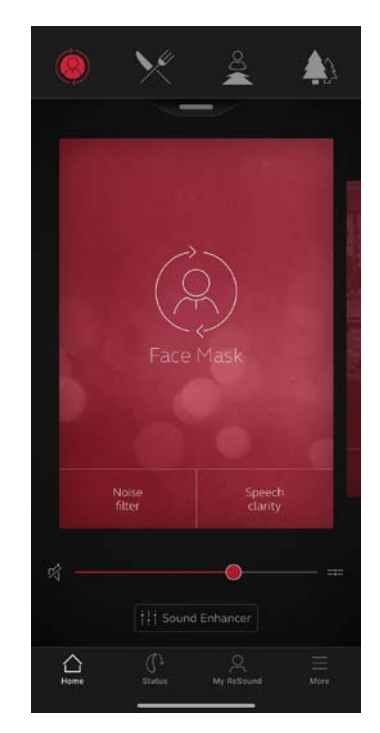

GN ReSound North America 8001 E. Bloomington Freeway Bloomington, MN 55420 USA 1-800-248-4327 pro.resound.com

2020.10

**Manufacturer according to FDA: Manufacturer according to Health Canada:**

ReSound Canada 2 East Beaver Creek Road, Building 3 Richmond Hill, ON L4B 2N3 Canada 1-888-737-6863

pro.resound.com